# WildFly Glow

An evolution of WildFly provisioning

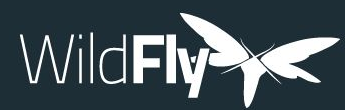

#### Agenda

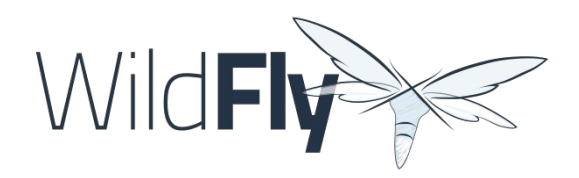

- What is WildFly provisioning
- How WildFly Glow boosts the user experience
- WildFly Glow in action, demos!
- Current status

#### **You are going to learn how to efficiently produce trimmed WildFly server to run your applications**

## What is WildFly provisioning ?

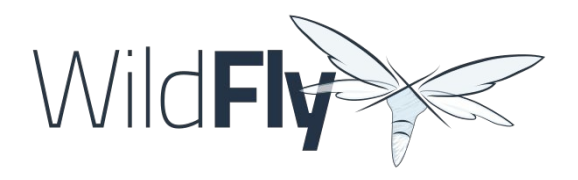

- Ability to create a WildFly server installation on the fly
- Ability to choose the set of features you want to see present in the created server
- Ability to extend the capabilities of WildFly server (e.g.: [Datasources](https://github.com/wildfly-extras/wildfly-datasources-galleon-pack/), [keycloak](https://github.com/keycloak/keycloak/) SAML)
- The produced server has a smaller size than a full installation, smaller memory footprint
- Benefits: resource consumption, smaller attack surface, simpler server configuration

## How WildFly Provisioning is operated ?

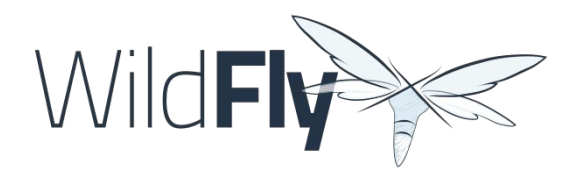

- [Galleon](https://docs.wildfly.org/galleon/) is the technology on which WildFly provisioning is based
	- [Feature-packs](https://docs.wildfly.org/31/Galleon_Guide.html#WildFly_Galleon_feature-packs): Server metadata container
	- [Layers:](https://docs.wildfly.org/31/Galleon_Guide.html#wildfly_layers) A server feature/API (e.g.: jaxrs, jsf, ejb, …)
- Provisioning comes with some tools
	- Command Lines: [Galleon CLI](https://docs.wildfly.org/31/Galleon_Guide.html)
	- Maven Plugins: Galleon Maven Plugin, [WildFly Maven Plugin,](https://github.com/wildfly/wildfly-maven-plugin) [WildFly Bootable JAR](https://github.com/wildfly-extras/wildfly-jar-maven-plugin/) Maven [Plugin](https://github.com/wildfly-extras/wildfly-jar-maven-plugin/)

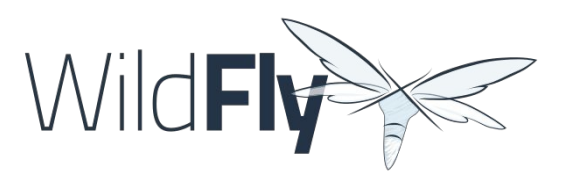

## Provisioning workflow

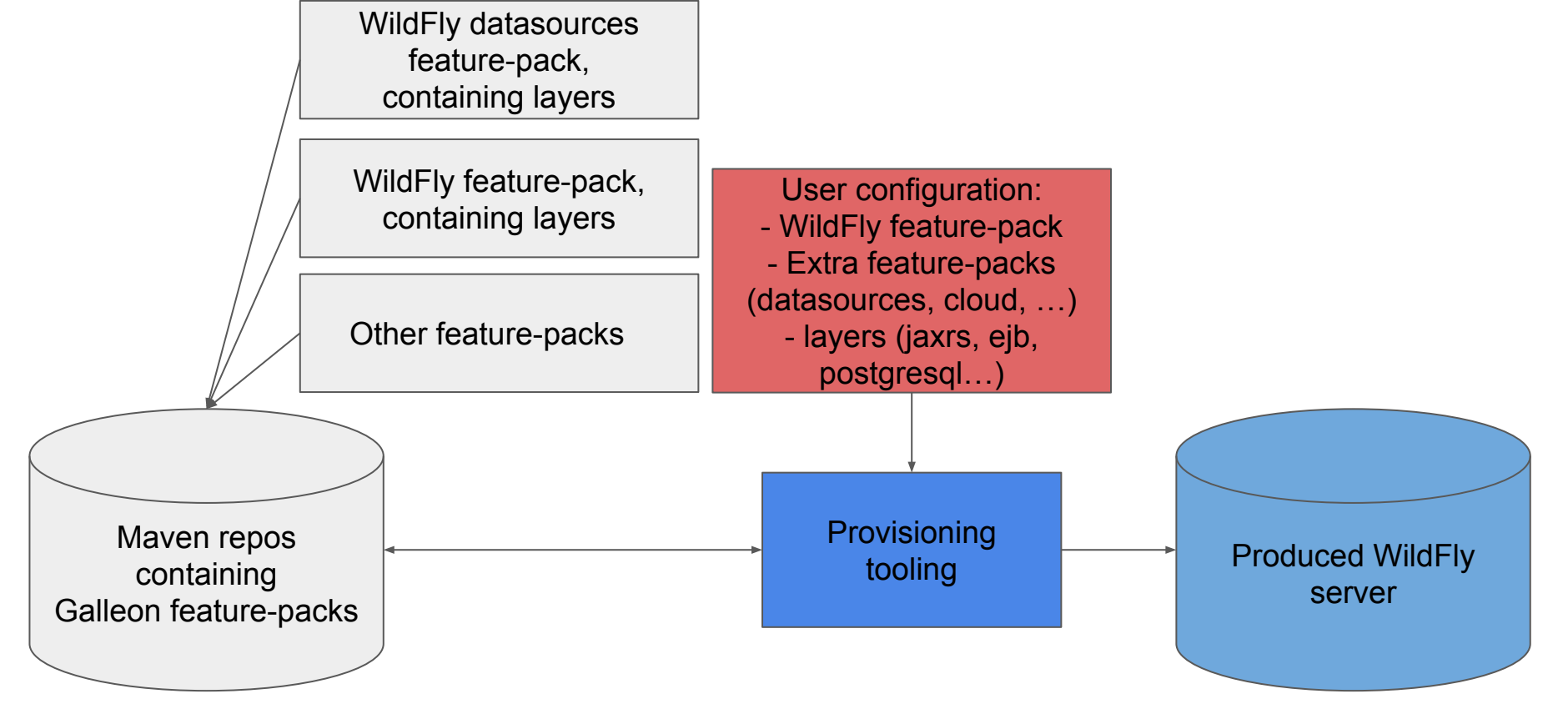

#### Issues with current WildFly provisioning

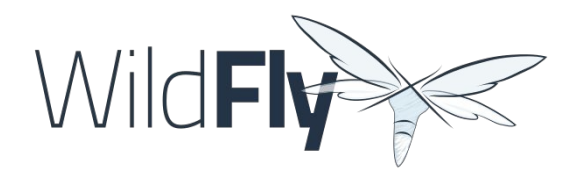

- Mainly at the user provisioning configuration level
- How to discover WildFly compatible Galleon feature-packs?
- How to discover the Galleon layers that my application requires to properly work?
- Today use <u>documentation</u>, search for blogs and/or github projects to discover extra feature-packs and combination of layers

#### How to fix them ?

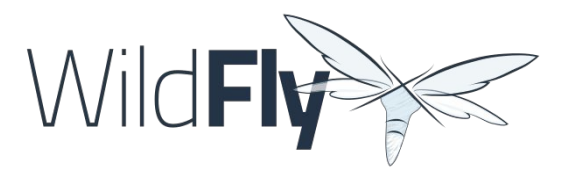

- We need a bridge between the deployed application(s) and the provisioned server
- This is what [WildFly Glow](https://github.com/wildfly/wildfly-glow) is offering, a bridge between the deployment and the server to provision

#### WildFly Glow

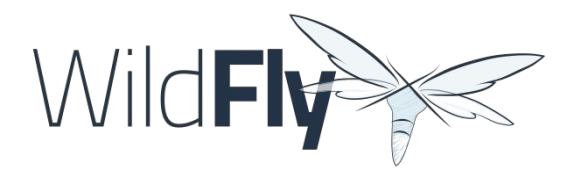

- Glow stands for "Galleon Layers Output from War"
	- Just a name, it also supports jar and ear.
- By scanning the deployment, it can produce the set of Galleon feature-packs and Layers that your application requires
- • [Documentation](https://docs.wildfly.org/) reachable from WildFly Documentation

## WildFly Glow Features (1/2)

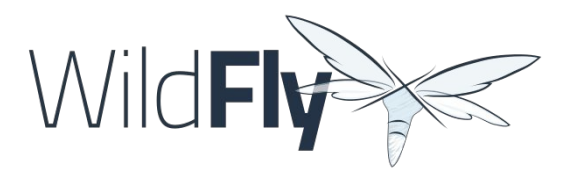

- Understands the connection that exists between Galleon layers and your application
	- Java types and annotations in use
	- XML descriptors,
	- Properties files, ...
- Can suggest interesting features not directly required by your application but meaningful: SSL, Microprofile OpenAPI, WildFly CLI
- Can identify errors and suggest you ways to fix them (eg: missing datasource)

## WildFly Glow Features (2/2)

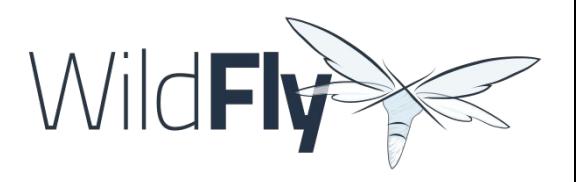

- Handling of High Availability
	- WildFly Glow allows you to enable the "ha" profile to produce an High Available WildFly server
- Handling of 2 execution contexts
	- bare-metal (the default)
	- cloud, to execute on Openshift and/or Kubernetes.
- Handling of datasources
- A centralized knowledge of extra Galleon feature-packs compatible with WildFly and WildFly Preview. Currently:
	- Cloud, datasources, Keycloak SAML, GRPc, MyFaces, Microprofile-GraphQL, Resteasy Spring

## WildFly Glow tooling

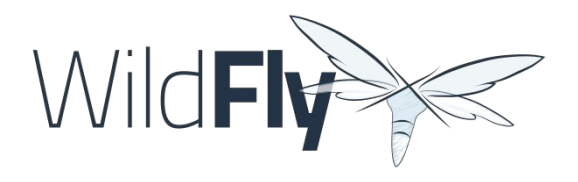

- **WildFly Glow CLI**, a standalone tool to scan your deployment(s) to produce a Galleon configuration, a WildFly server, a WildFly Bootable JAR or a docker image (direct deployment to OpenShift in progress).
- **Integration in WildFly Maven plugin**, no more explicit feature-packs and layers in the plugin configuration
- **WildFly Glow Arquillian Maven plugin** to scan your tests to produce WildFly server required to execute your tests

#### WildFly Glow workflow

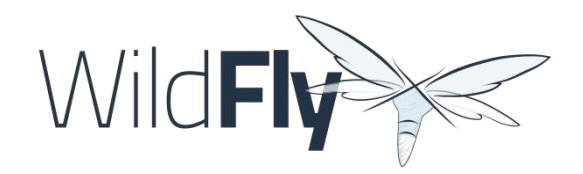

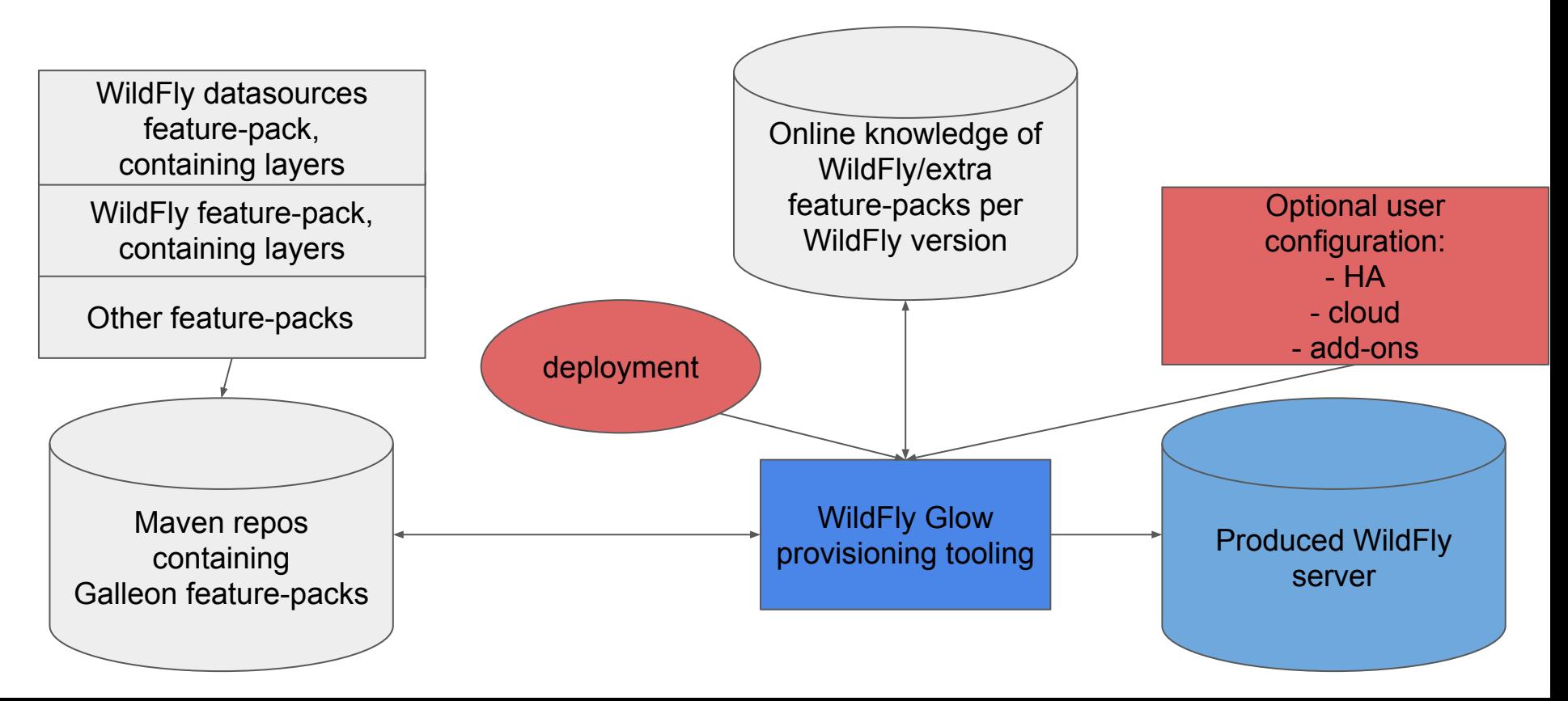

#### How does it work?

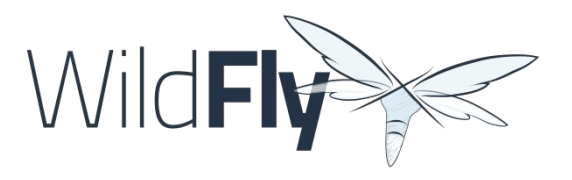

- Leverage Galleon provisioning artifacts (Feature-packs and Layers)
- Relies on rules included in each Galleon Layer
	- Rules captures the content expected inside the deployment for the layer to be required
	- Rules express the High Availability capability of a layer
- Introduce the notion of add-on to extend discovered layers with layers that make sense according to the discovered ones
	- SSL, embedded/remote JMS brokers, postgresql/mysql/… datasources
	- WildFly CLI (jboss-cli, add-users, elytron tooling, .,..)
- Knows about High Availability, will automatically include HA Galleon layers
- Include built-in knowledge to identify missing datasources
- Relies on [Jakarta EE core profile](https://jakarta.ee/specifications/coreprofile/10/) as the minimal server to enrich.

#### Galleon Layers rules

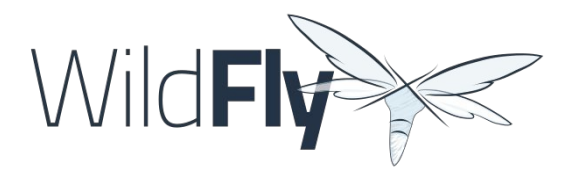

- **•** Implementation detail known by WildFly Glow
- **•** If you develop WildFly feature-packs, have a look to their [documentation](http://docs.wildfly.org/wildfly-galleon-feature-packs/)
- Metadata added to layers definitions
- **•** Associate to a layer the:
	- API usage
	- Deployment descriptors/files content

## A registry of feature-packs

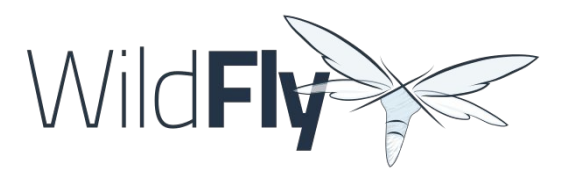

- WildFly server extra features should be packaged as Galleon feature-pack
- Then registered in the [registry](https://github.com/wildfly/wildfly-galleon-feature-packs/tree/release).
- Open to contribute feature-packs that would bring added value to WildFly
- **•** Currently:
	- Keycloak SAML
	- Grpc
	- MyFaces
	- Datasources
	- Cloud
	- Microprofile graphql
	- $\circ$

#### WildFly Glow CLI Demos

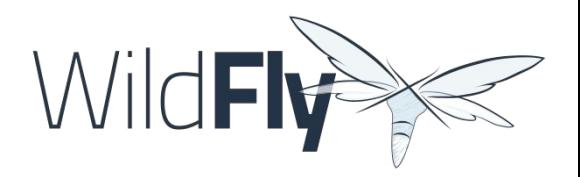

- Local (download wildfly-glow from its releases [page\)](https://github.com/wildfly/wildfly-glow/releases)
	- ./wildfly-glow --help
	- ./wildfly-glow scan examples/kitchensink.war
	- ./wildfly-glow scan examples/kitchensink.war --ha
	- ./wildfly-glow scan examples/kitchensink.war --provision BOOTABLE\_JAR
	- $\circ$
- Cloud, Openshift [sandbox](https://console.redhat.com/openshift/sandbox)
	- Use of cloud option to fine tune the server configuration + enable health checks.
	- ./wildfly-glow scan examples/kitchensink.war --cloud
	- ./wildfly-glow scan examples/kitchensink.war --cloud --provision DOCKER\_IMAGE
	- o sh ./openshift/[push-image.sh](https://gist.github.com/jfdenise/320072da1f2f38cc88c4d4442c8ef8fe)
	- o helm install kitchensink -f ./openshift/ [helm.yaml](https://gist.github.com/jfdenise/b1d9579b64525fde62daad3fb26d12bb) wildfly/wildfly

#### Numbers and limitations

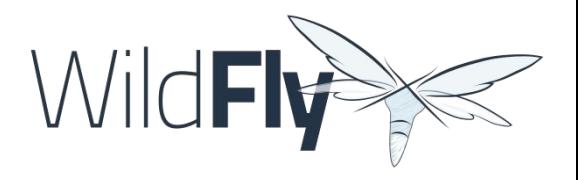

- We have observed a reduction of 5% to 55% for disk usage and 5% to 32% for memory consumption with WildFly Glow compared to Galleon (based on WildFly quickstarts).
- Interesting simple [project](https://github.com/kabir/vlog-glow/blob/main/README.md) that compares zipped distribution, vs Galleon vs WildFly Glow.
- Limitations
	- We can't discover layers when:
		- Java Reflection is used.
		- JNDI lookup is used. But we detect that JNDI API is used, advertise the usage points and allow for explicit addition of layers.

## WildFly Maven plugin example (4.2.x)

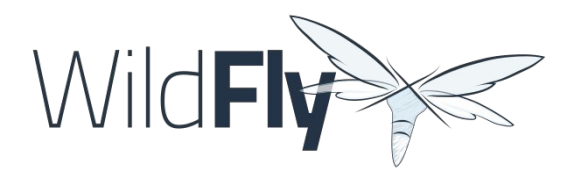

```
…
<feature-packs>
  <feature-pack> 
<location>org.wildfly:wildfly-galleon-pack:31.0.0.Final</location>
  </feature-pack>
</feature-packs>
<layers>
     <layer>ee-core-profile-server</layer>
     <layer>jaxrs</layer>
     <layer>ejb</layer>
     <layer>ejb-dist-cache</layer>
     <layer>jpa-distributed</layer>
</layers>
<excludedLayers>
     <layer>ejb-local-cache</layer>
</excludedLayers>
…
```
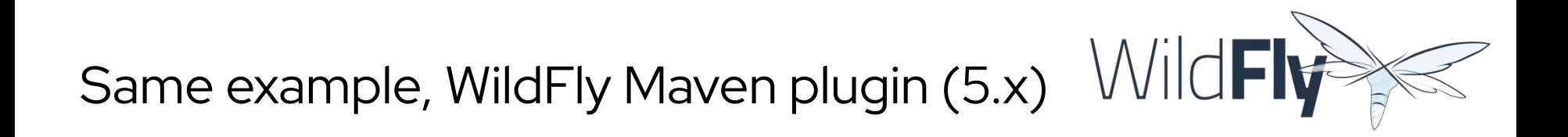

<discover-provisioning-info> <profile>ha</profile> </discover-provisioning-info>

…

…

You can find examples in the [WildFly Quickstart Glow Preview branch](https://github.com/wildfly/quickstart/tree/glow-preview)

#### Datasource support

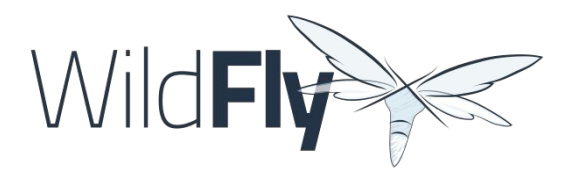

- WildFly Glow detects that your deployment uses datasources
- It will suggest the set of known add-ons allowing to connect to database
- During second execution, the set of env variables to use to configure the datasource are displayed
- WildFly Glow prints the pieces found in your deployment (e.g.: JNDI name of the datasource)
- When starting the server you must set the env variables that WildFly Glow advertised

#### WildFly Glow CLI Database Demo

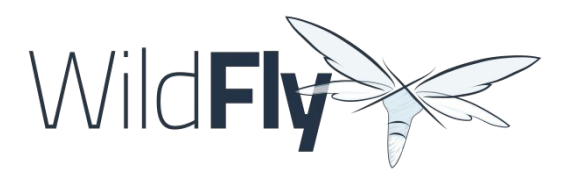

- docker run --rm -p 5432:5432 -e POSTGRES\_PASSWORD=frdemo -e POSTGRES\_USER=frdemo postgres
- ./wildfly-glow scan examples/todo-backend.war
- ./wildfly-glow scan examples/todo-backend.war --add-ons=postgresql
- ./wildfly-glow scan examples/todo-backend.war --add-ons=postgresql --provision=SERVER
- POSTGRESQL\_DATABASE=frdemo POSTGRESQL\_USER=frdemo POSTGRESQL\_PASSWORD=frdemo POSTGRESQL\_JNDI=java:jboss/datasources/ToDos sh server-31.0.1.Final/bin/standalone.sh &
- curl -X POST -H "Content-Type: application/json" -d '{"title": "WildFly Mini Conference, March 2024!"}' http://localhost:8080/todo-backend
- curl http://127.0.0.1:8080/todo-backend

#### Messaging add-ons

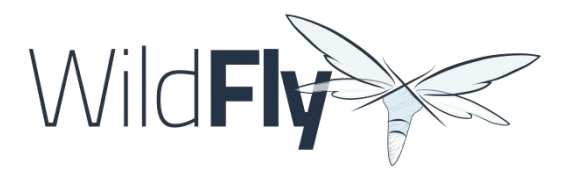

- WildFly Glow can identify that Messaging is required.
- Will advise the usage of an embedded Broker or (disjonctif) a remote Broker.

## WildFly Glow CLI, Messaging demo

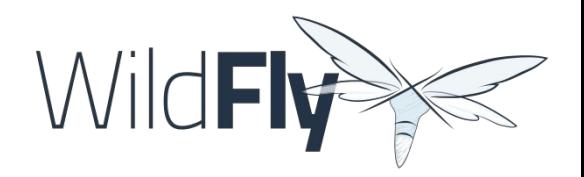

- docker run --rm --name artemis -e AMQ\_USER=admin -e AMQ PASSWORD=admin -p8161:8161 -p61616:61616 -e AMQ\_DATA\_DIR=/home/jboss/data quay.io/artemiscloud/activemq-artemis-broker-kubernetes
- ./wildfly-glow scan examples/remote-helloworld-mdb.war
- ./wildfly-glow scan examples/remote-helloworld-mdb.war --add-ons=remote-activemq
- ./wildfly-glow scan examples/remote-helloworld-mdb.war --add-ons=remote-activemq --provision=SERVER
- sh server-31.0.1.Final/bin/standalone.sh &
- $\bullet$  curl

http://localhost:8080/remote-helloworld-mdb/HelloWorldMDBServletClien t

## WildFly quickstarts migrated to use Glow

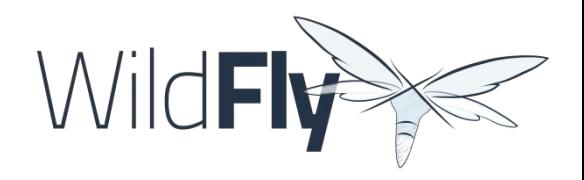

- All applications used in these demos are from [WildFly quickstarts](https://github.com/wildfly/quickstart)
- They have been ported to use WildFly Glow
- Currently a [preview branch](https://github.com/wildfly/quickstart/tree/glow-preview)
- 100% of quickstarts migrated
- Best source of information to help you start with WildFly Glow integration in Maven build

#### Native deployment to OpenShift

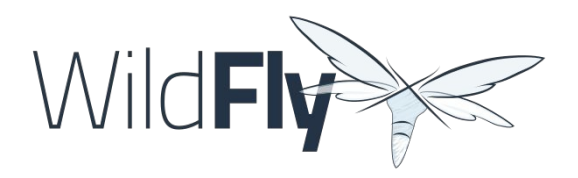

- That is a work in progress specified by this [Issue](https://github.com/wildfly/wildfly-glow/issues/49).
- Current solution
	- Relies on locally built Docker image
	- Needs to push the image to the OpenShift cluster
	- Require that you set env variables to bind deployment to third parties (e.g.: PostgreSQL)
- Native OpenShift Support
	- Introduce a new type of provisioning: OPENSHIFT
	- No need for Docker, automated provisioning and deployment in OpenShift cluster
	- Handle third parties deployments (PostgreSQL DB, Keycloak server, Artemis JMS Broker…)
- Well suited for OpenShift testing/investigations
- Stay tuned, will be released in next Beta (very soon)

#### **Status**

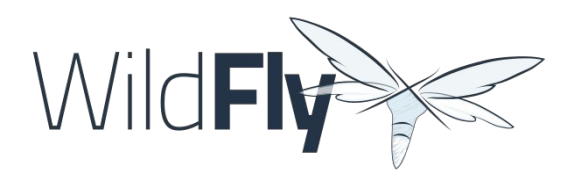

- Beta level for WildFly 31
	- WildFly Glow is currently 1.0.0.Beta9
	- o WildFly Maven Plugin 5.0.0. Beta3
	- All WildFly quickstarts ported to use WildFly Glow in preview branch
	- WildFly 31 test suite has been ported to use WildFly Glow where applicable
	- WildFly Galleon feature-packs [registry](https://github.com/wildfly/wildfly-galleon-feature-packs/tree/release) open to contributions
- Final level expected for WildFly 32
	- Final provisioning tooling
	- WildFly Quickstarts migrated to WildFly Glow and latest provisioning tooling

#### Resources

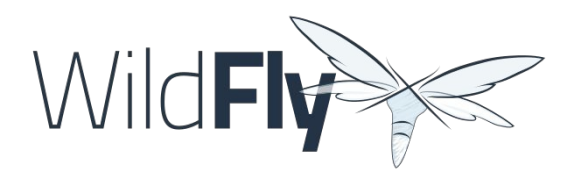

- WildFly Glow
	- o Project:<https://github.com/wildfly/wildfly-glow>
	- o Online documentation: <http://docs.wildfly.org/wildfly-glow>
- Recent blog posts:
	- [Introduction](https://www.wildfly.org/news/2024/01/29/wildfly-glow/)
	- [Vlog](https://www.youtube.com/watch?v=kt8pTDmTitw)
	- [Testing](https://www.wildfly.org/news/2024/02/05/testing-with-wildfly-glow/)
	- [Master the Boss article](https://www.mastertheboss.com/jbossas/jboss-configuration/wildfly-glow-next-gen-evolution-in-provisioning)
- WildFly Galleon feature-packs registry
	- Project:<https://github.com/wildfly/wildfly-galleon-feature-packs>
	- o Online documentation: <http://docs.wildfly.org/wildfly-galleon-feature-packs>
- WildFly Maven Plugin
	- Project:<https://github.com/wildfly/wildfly-maven-plugin>
	- Online documentation: <https://docs.wildfly.org/wildfly-maven-plugin/releases/5.0/>
- WildFly quickstarts
	- Migration to WildFly Glow:<https://github.com/wildfly/quickstart/tree/glow-preview>
- WildFly layers rules examples:
	- jaxrs: <https://github.com/wildfly/wildfly/blob/main/ee-feature-pack/galleon-shared/src/main/resources/layers/standalone/jaxrs/layer-spec.xml>
	- ejb:<https://github.com/wildfly/wildfly/blob/main/ee-feature-pack/galleon-shared/src/main/resources/layers/standalone/ejb/layer-spec.xml>

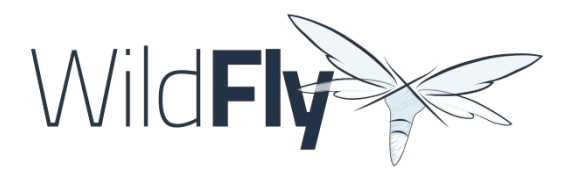

#### THANK-YOU! Q&A Feedback form: <https://tinyurl.com/wildfly>